# Data Central support for Hector

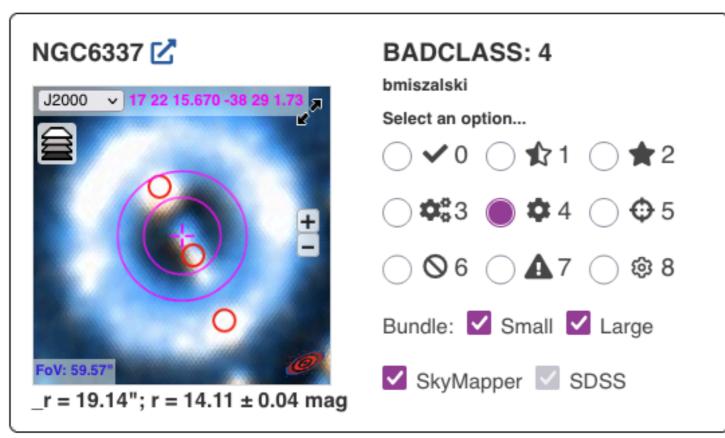

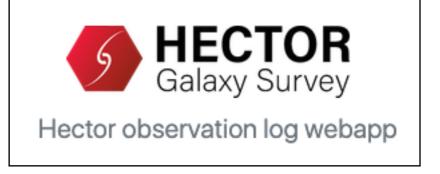

Dr Brent Miszalski brent.miszalski@mq.edu.au

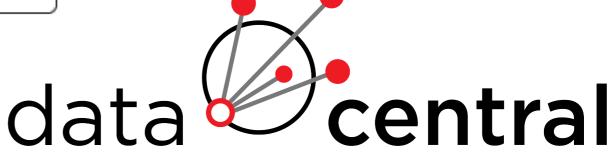

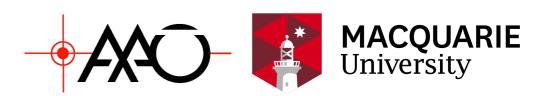

## Overview

- 2dFdr automation: Pipeline as A Web Service (PAWS)
- Target Selection Application
- Observing Log Application (Kate Sheng, Data Central)

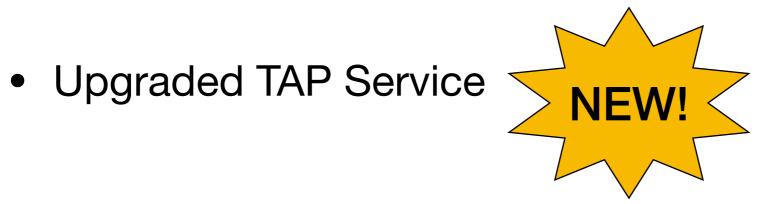

Other topics covered in recent Data Central workshop:

https://docs.datacentral.org.au/blog/odc-workshop-2022-program/

# Part I: Pipeline as A Web Service (PAWS)

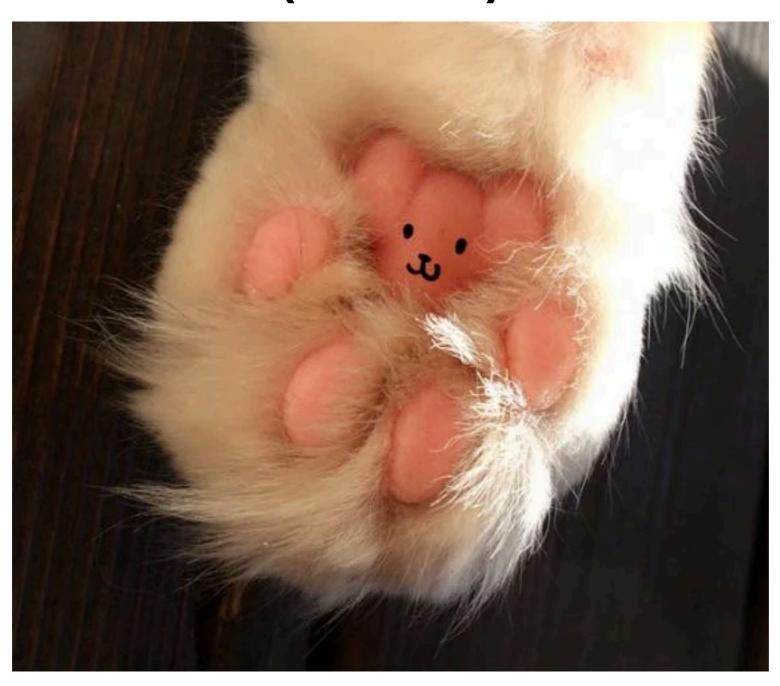

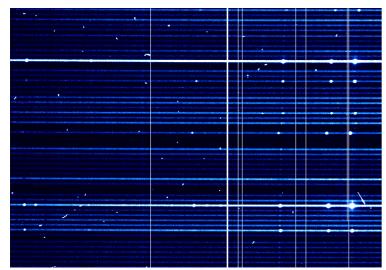

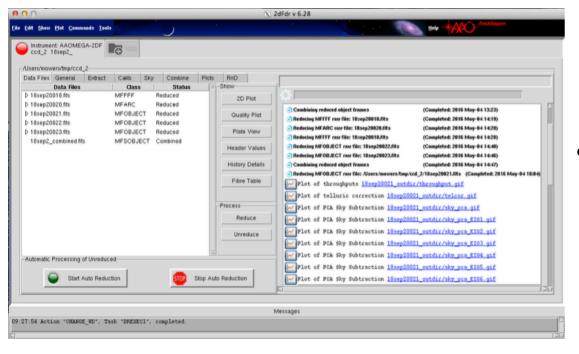

## 2dF data reduction

- Data reduction traditionally involves 2 steps:
  - Copy data during observing run or download from AAT archive
  - Reduce data with 2dFdr software
- This approach can be problematic:
  - Difficulties installing 2dFdr (unusual dependencies)
  - Downloading and organising large numbers of observations
  - Scripting possible via command line (aaorun)
    commands, but these do not scale well for
    multiprocessing usage. Multiple concurrent 2dFdr
    processes can crash for obscure reasons.
- We offer On Demand reductions for 2dF-AAOmega data:
  - No need to download data
  - No need to install 2dFdr

# 2dFdr Pipeline as A Web Service (PAWS)

- 2dFdr installed inside Docker image.
- Run 2dFdr commands off Docker container using Python web service, docker-py and celery (asynchronous task manager).
- Robust: Problematic 2dFdr commands that fail are automatically restarted by celery.
- Fast: e.g. reduce 960 science exposures in 48 minutes.
- Current status: 2dF+AAOmega reductions (beta). Proprietary data reduction supported.
- Future plans: Support other 2dF modes (Hermes, KOALA, etc). Adapt PAWS system to ESO pipelines (e.g. FORS, UVES, X-shooter, etc).

#### Possible Future Plans:

- Reduce archived 2dF observations and make available via SSA service
- Live reductions of spectra as they are taken off the telescope.
- Quick staging of reduced spectra (e.g. transient follow-up).

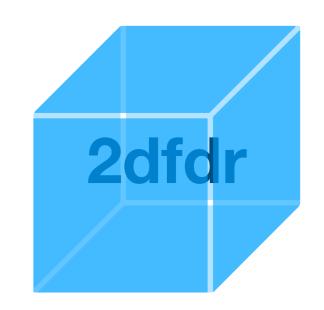

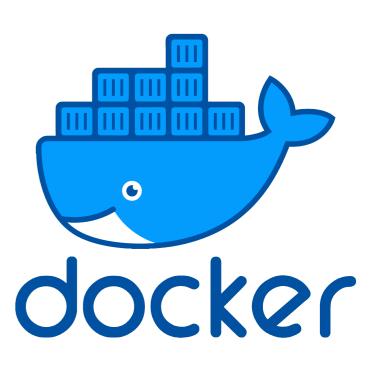

## Workflow Overview

- Users do not have to select calibrations (ARC, FLAT, BIAS, DARK)
- Nearby calibrations queried: Use pandas to gather all info from AAT archive (indexed by date)
- Select calibrations closest in time to science observations
- Data grouped according to 2dF plate, grating, camera setup (camang+gratang), field (night + configure .fld name)
- Some basic 2dFdr parameters may be specified
- May still be bugs please help test if you can at beta.datacentral.org.au

## 2dFdr PAWS Screenshots

#### **New AAT archive query results**

## Request reductions with 2dFdr PAWS!

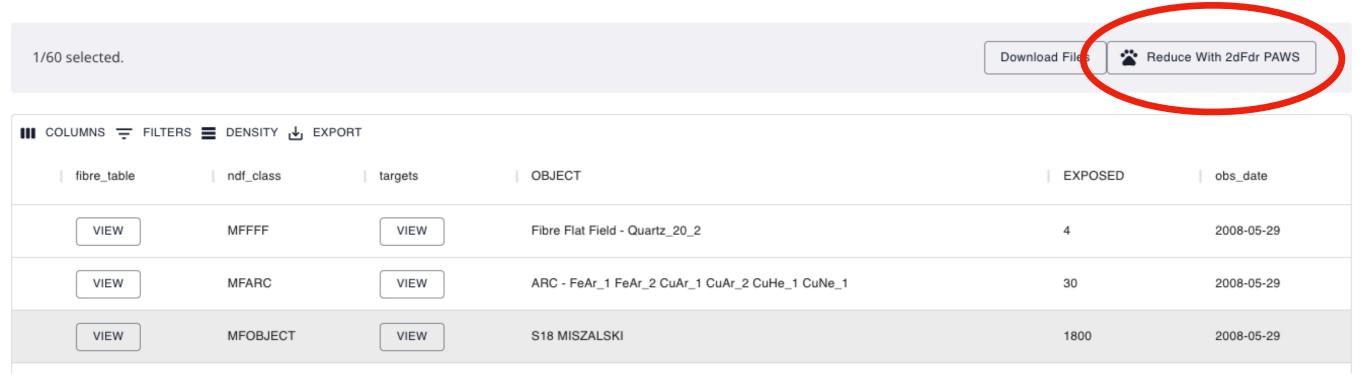

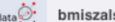

bmiszalski Requests Docs

Logout

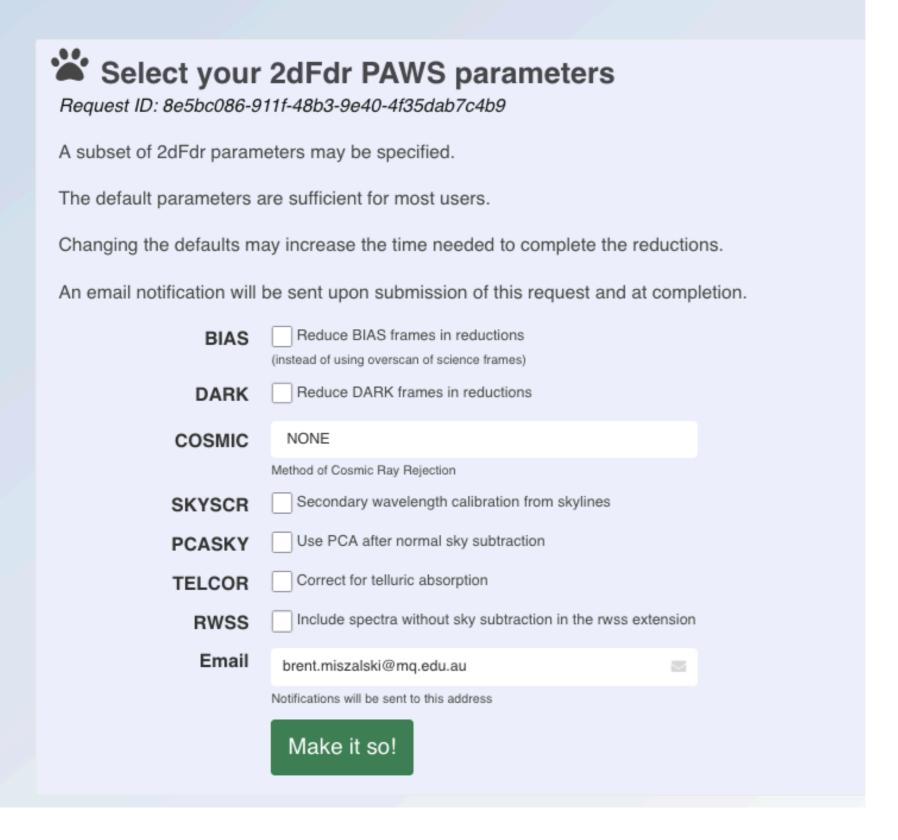

## 2dFdr **Parameters**

Once reductions are requested, user redirected to this page

**Custom reduction task** manager developed for 2dFdr PAWS

#### Data Central: 2dfdr PAWS reductions Inbox ×

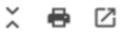

## **Email** notification

#### noreply@datacentral.org.au

Tue, 5 Apr, 10:19 (3 days ago)

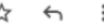

to me 💌

Dear Brent Miszalski,

The 2dFdr Pipeline As a Web Service (PAWS) has started to reduce your data.

You may check the status of the reductions here.

Another email will be sent to you upon completion.

Best regards,

Data Central and 2dFdr PAWS 🐾

Data Central, AAO North Ryde, Sydney,

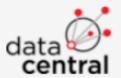

- **♦**At job start
- **♦**At job completion

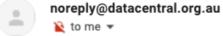

Tue, 5 Apr, 10:23 (3 days ago)

Sent:

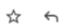

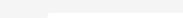

Dear Brent Miszalski.

The 2dFdr Pipeline As a Web Service (PAWS) has successfully reduced your data.

You may download the data products from here.

Best regards,

Data Central and 2dFdr PAWS 🐾

Data Central, AAO North Ryde, Sydney, Australia

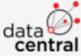

#### Users can keep track of the status of their **2dFdr requests**

## List of reduction jobs

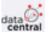

bmiszalski Requests Docs Logout

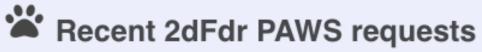

Brent Miszalski, you have 5 requests in the last 7 days.

| Request ID                           | Status      | Nfiles | Requested (Sydney)  |
|--------------------------------------|-------------|--------|---------------------|
| 5594b0a8-1689-4e4b-b3da-6d3e1ae8baf0 | Finished    | 6      | 2022-04-05T10:18:40 |
| 374a25f4-9e5d-4628-ba01-7b09a8e51477 | Finished    | 1      | 2022-04-01T12:40:25 |
| 969d4942-c38b-4669-8080-56ea1d30e7cb | Finished    | 1      | 2022-04-01T12:27:00 |
| 619b0075-7aa8-4a76-a064-a16690111517 | Finished    | 1      | 2022-04-01T10:12:47 |
| 8e5bc086-911f-48b3-9e40-4f35dab7c4b9 | Initialised | 1      | 2022-04-01T09:54:33 |
|                                      |             |        |                     |

**Custom reduction task** manager developed for 2dFdr PAWS

## Status page of request

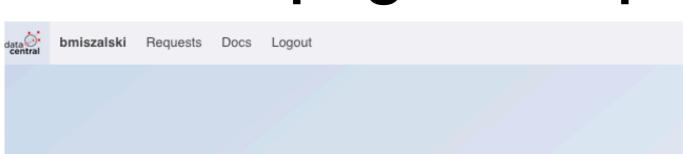

### Status of 2dFdr PAWS request

Request ID: 5594b0a8-1689-4e4b-b3da-6d3e1ae8baf0

Current status: Finished

Your data were successfully reduced.

You may interactively view the reduced spectra via the 2dF Explorer.

The following download options are available:

- Reduced files
- Reduced and raw files
- All files

All of the above downloads include:

- Log file output of the executed 2dFdr (aaorun) commands.
- Generated pdf files that plot each spectrum of each data product.

Custom reduction task manager developed for 2dFdr PAWS

- Users can download their data
  - Reduced files only
  - Reduced and raw files
  - Everything
- Log files and plots of spectra are included
- Users may also explore the data products interactively

## Generated PDFs of all reduced spectra

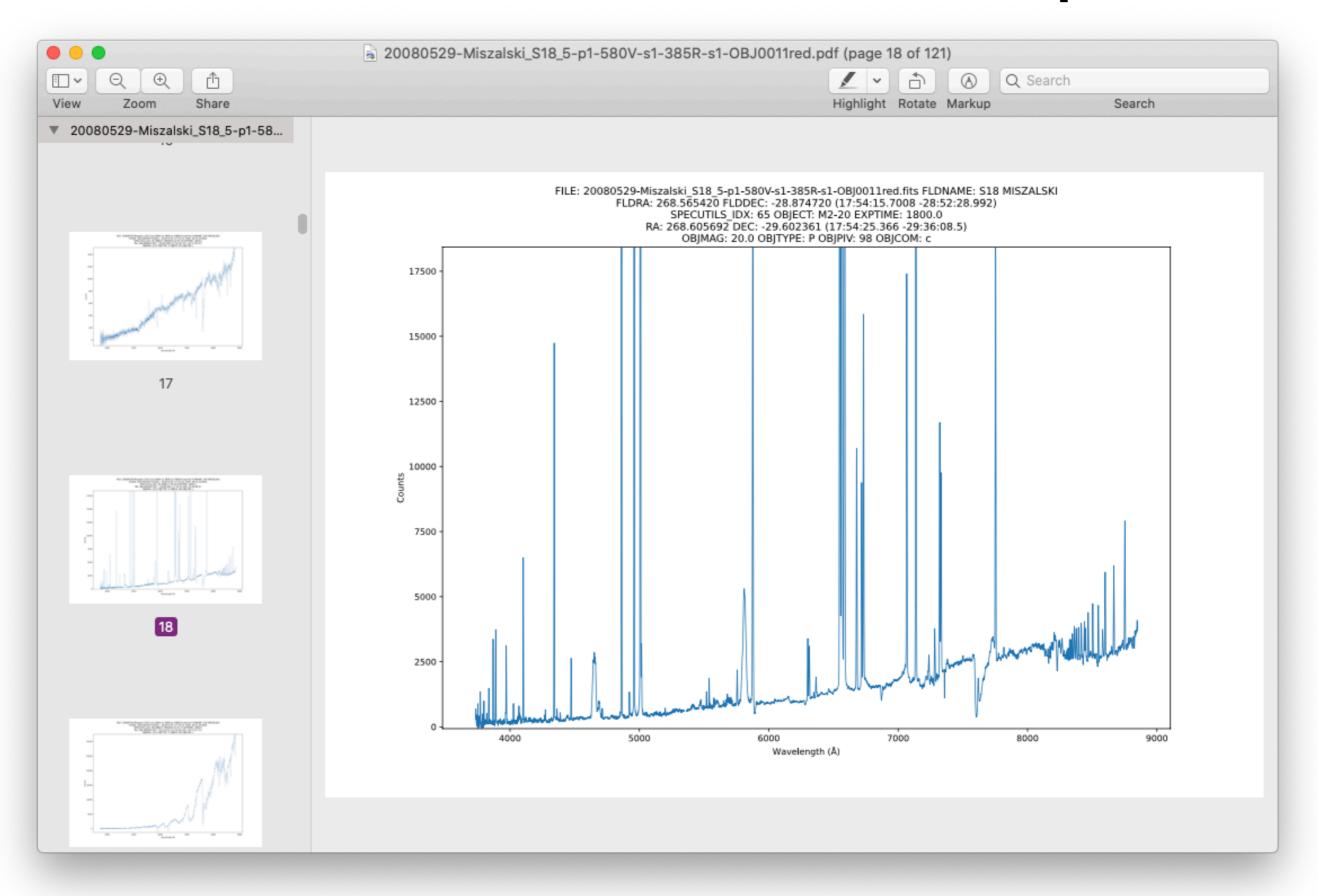

## 2dF Explorer

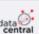

bmiszalski Requests

Docs Logout

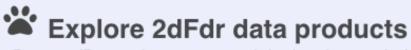

Request ID: 5594b0a8-1689-4e4b-b3da-6d3e1ae8baf0

#### Select a data product to explore

√ 1/385R/s1/20080529-Miszalski\_S18\_5-p1/OBJ0011red.fits 1/385R/s1/20080529-Miszalski\_S18\_5-p1/OBJ0012red.fits 1/385R/s1/20080529-Miszalski\_S18\_5-p1/OBJ0013red.fits 1/385R/s1/20080529-Miszalski\_S18\_5-p1/combined\_red.fits 1/580V/s1/20080529-Miszalski\_S18\_5-p1/OBJ0011red.fits 1/580V/s1/20080529-Miszalski\_S18\_5-p1/OBJ0012red.fits 1/580V/s1/20080529-Miszalski\_S18\_5-p1/OBJ0013red.fits 1/580V/s1/20080529-Miszalski\_S18\_5-p1/combined\_red.fits 1/spliced/20080529-Miszalski\_S18\_5-p1-580V-s1-385R-s1-OBJ0011red.fits 1/spliced/20080529-Miszalski\_S18\_5-p1-580V-s1-385R-s1-OBJ0012red.fits 1/spliced/20080529-Miszalski\_S18\_5-p1-580V-s1-385R-s1-OBJ0013red.fits 1/spliced/20080529-Miszalski\_S18\_5-p1-580V-s1-385R-s1-combined\_red.fits

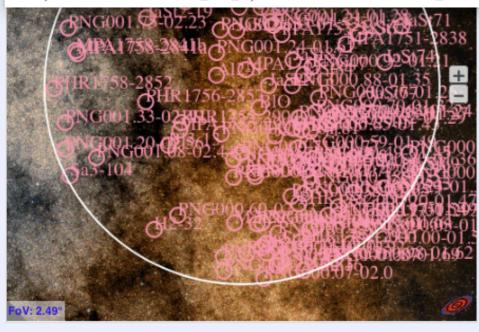

#### Summary

Field: S18 MISZALSKI (17:54:15.7008 -28:52:28.992) Exp: 1800s

Target: Click a target in Aladin lite to view its spectrum below

Users can select which data products they want to explore

2dF field position displayed in **Aladin Lite** 

## 2dF Explorer

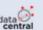

bmiszalski

Requests

Docs

Logout

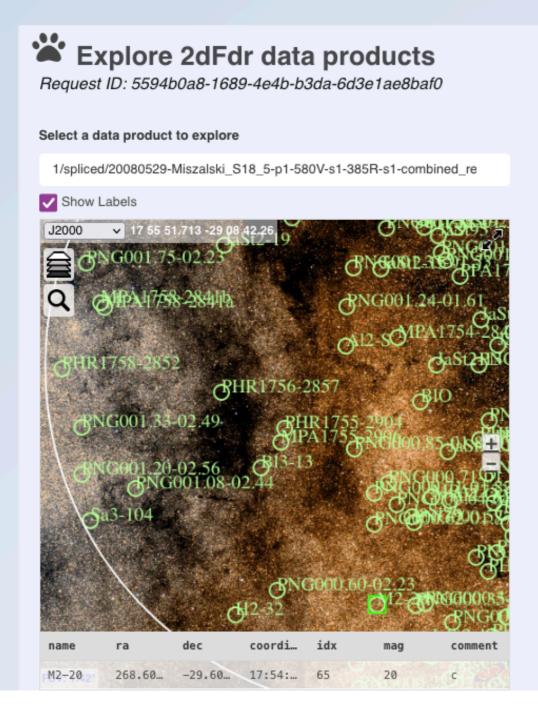

#### Interactive display of spectra with plotly.js (zoom, screenshot, etc)

#### Summary

Field: S18 MISZALSKI (17:54:15.7008 -28:52:28.992) Exp: 2100s 🔀

Target: M2-20 (17:54:25.366 -29:36:08.5) DAS: \*\*

Magnitude: 20 Comment: c

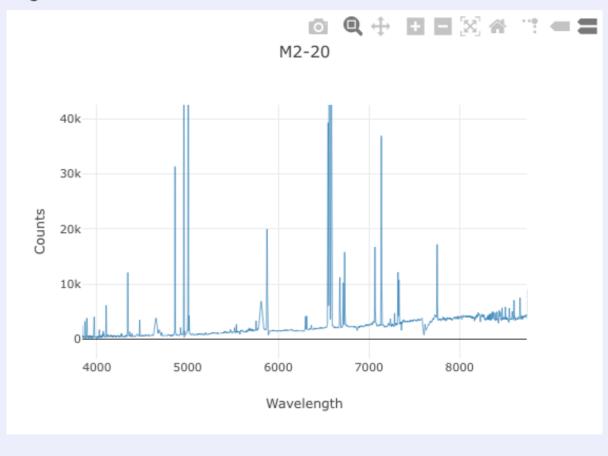

Users can click on individual fibre positions to LOAD the observed spectra

# Summary

- Currently available for 2dF-AAOmega data only
- Possible to adapt to other instruments (e.g. Hector)
  - Requires additional funding and resource planning
  - Not a quick job. Additional coding and testing necessary.
- Current limitations:
  - Accessed via AAT archive (alternative: API access necessary to reduce large data volumes e.g. reduce an observing run's worth of data in one go)
  - Proprietary data access strictly tied to LENS proposals (alternative: API Token)
  - Single 2dFdr version (alternative: multiple versions available, e.g. regression testing data reduction algorithms)

# Part II: Target Selection Application

## Traditional approach

SHS Halpha, SR SSS Bj

2MASS J, H, Ks

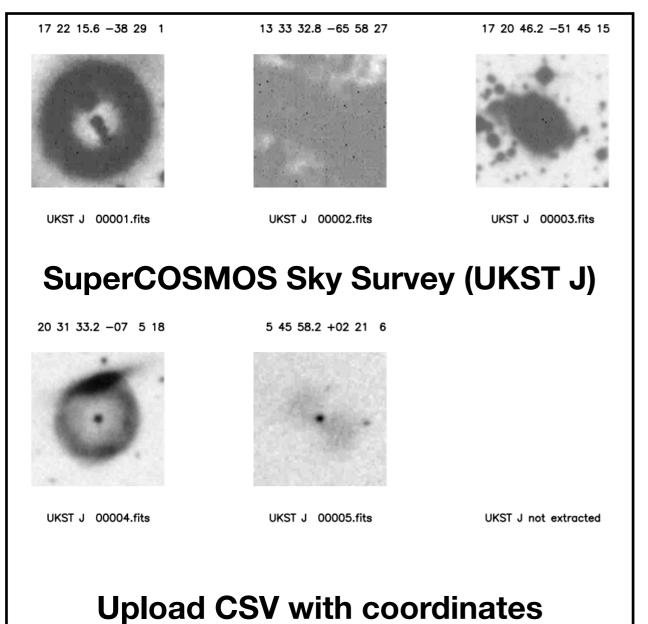

Upload CSV with coordinates
Batch download of image
thumbnails (postscript)

Print to paper

UKST J not extracted UKST J not extracted

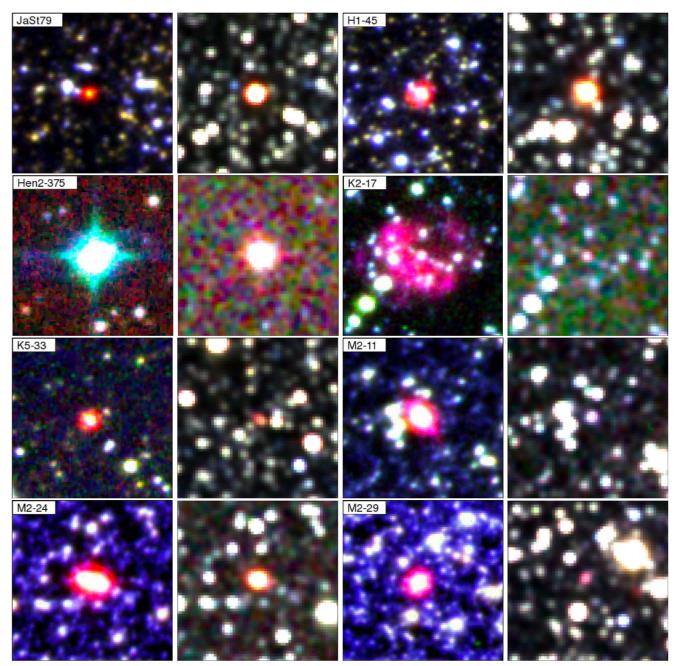

Scripts to download data and create colour-composite thumbnails (Miszalski+2013, MNRAS, 432, 3186)

A static web page, PDF or a simple web application

## Overview

- Target lists: Import CSV into MongoDB database. User can classify targets and export results.
- Aladin Lite: Images and catalogues (loaded asynchronously) per target. Display instrument footprints.
- Static images: Can be displayed instead of Aladin Lite.
- Filter catalogues:

   Radius and magnitude
   cuts using pandas.

   Mouseover to view.

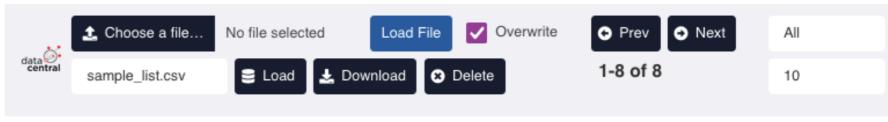

Load File

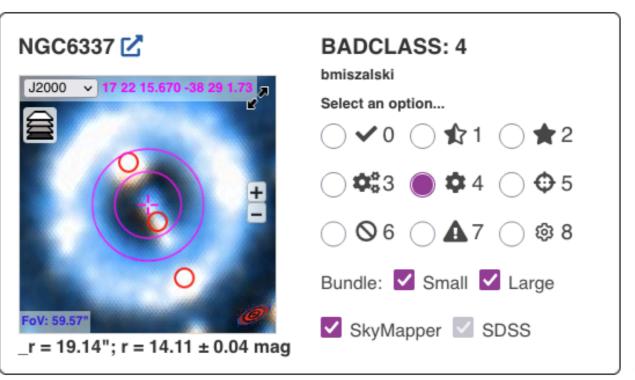

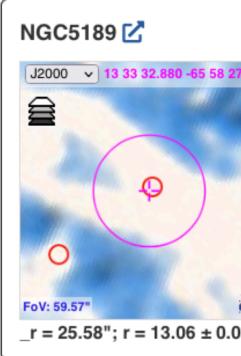

Overwrite

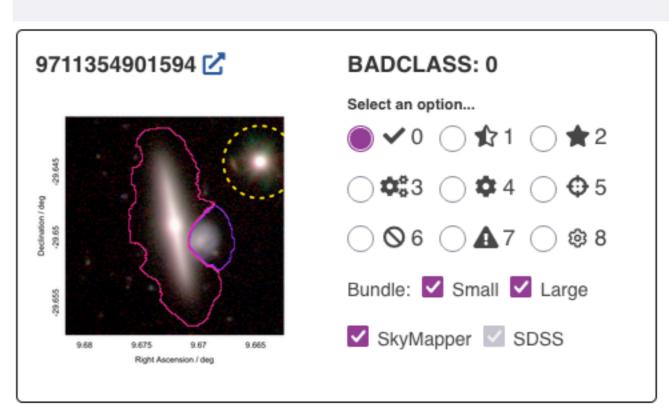

No file selected

Choose a file...

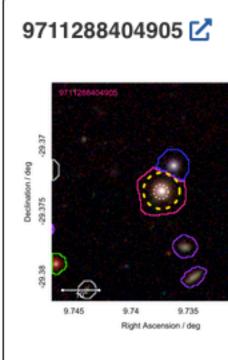

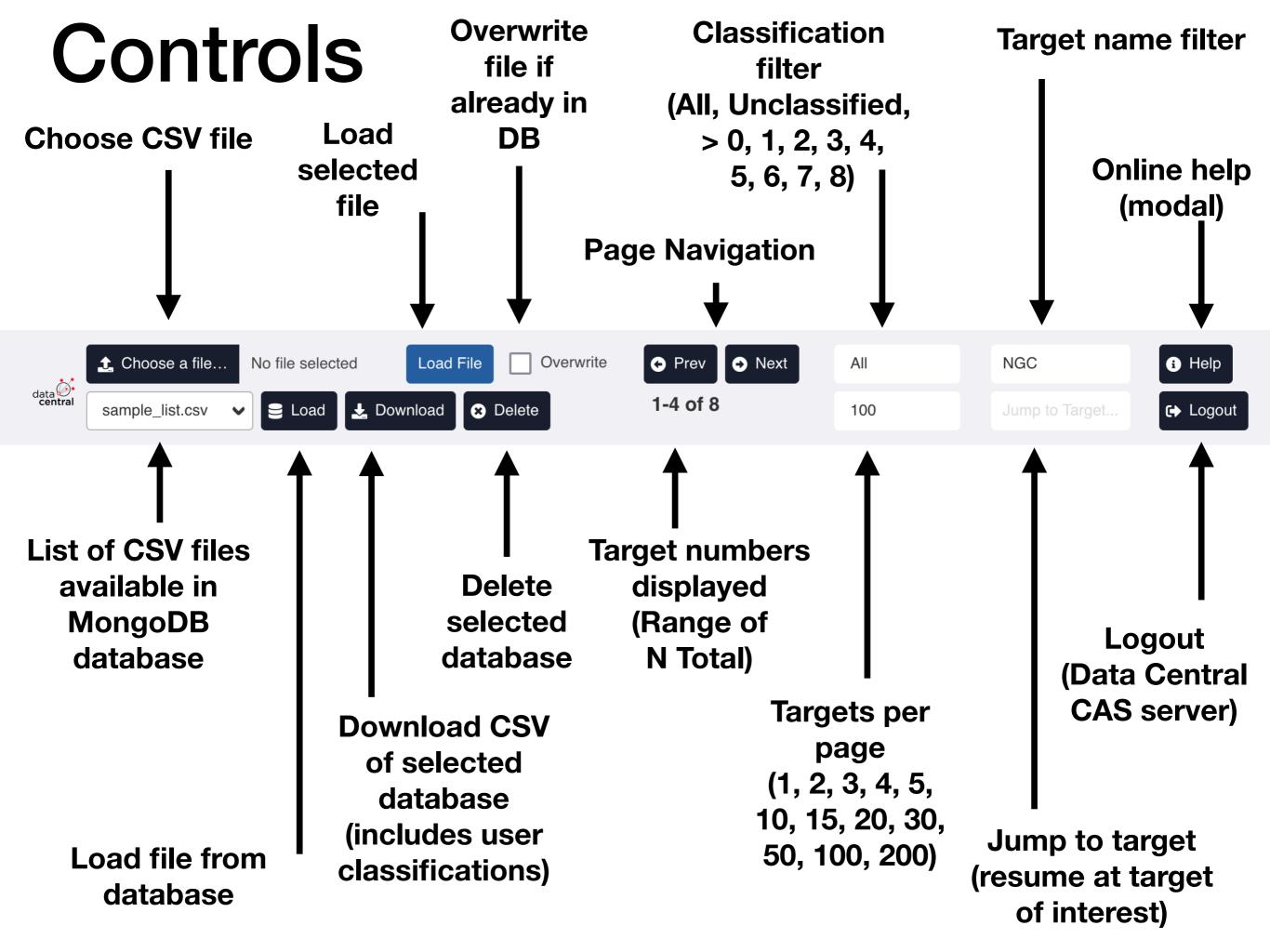

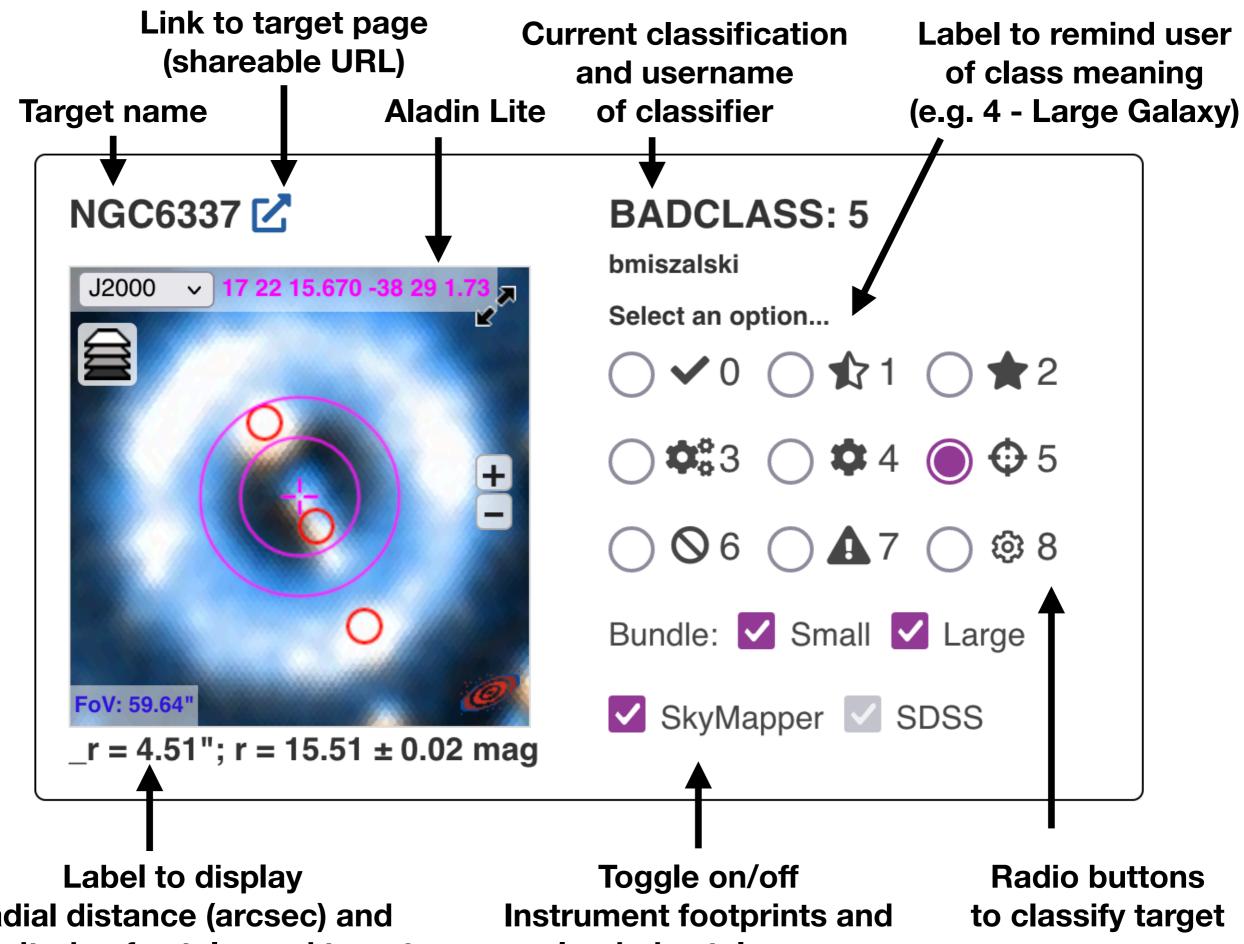

radial distance (arcsec) and magnitude of catalogued targets (updated on mouseover of target) loaded catalogues

# Navigation

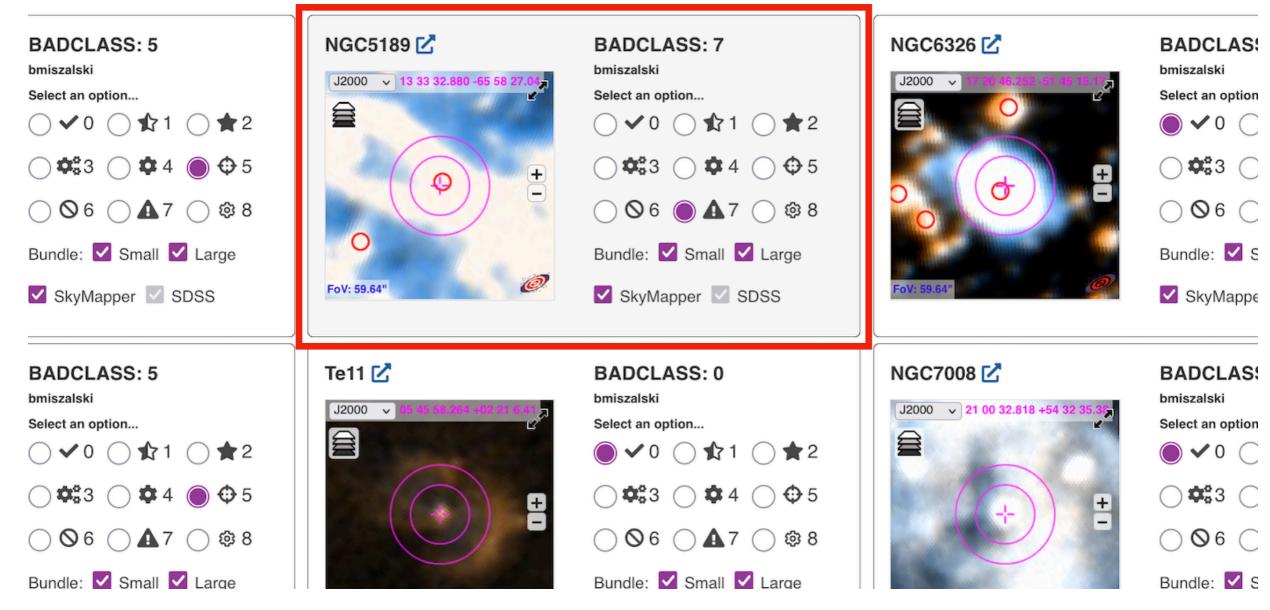

- Mouseover target of interest: Active target (background shading)
- Use 0-8 keys: classification of active target
- Use Left/Right keys: Navigate to Prev/Next page of targets.
- Number of targets per page: 1 for keyboard only operation, or up to many per page...

## Up to a few hundred per page

# Targets fill page and adjust when window resized

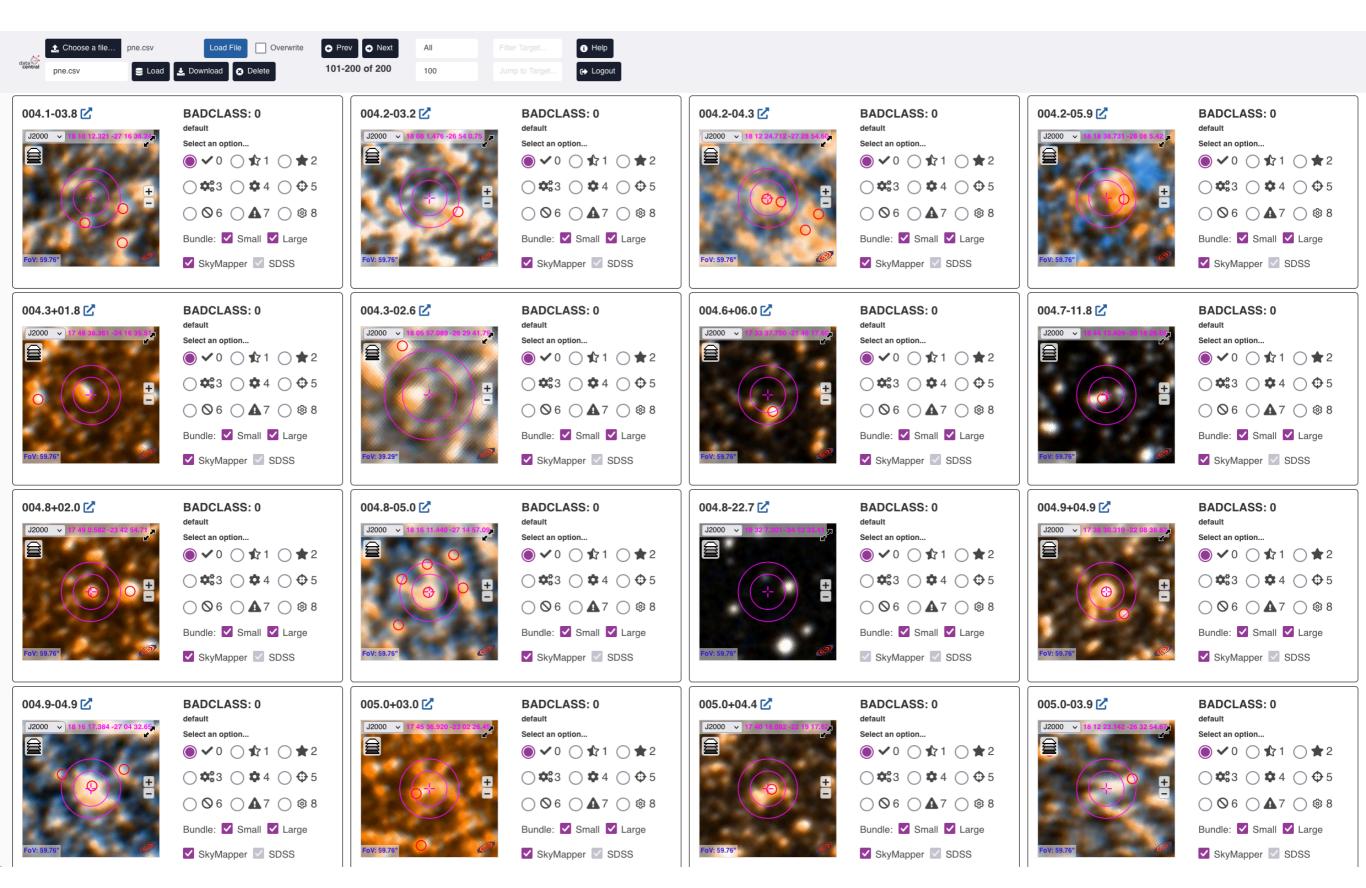

# Jump to target

Enter target name

=> Navigate to its position

(resume classification from last target of interest)

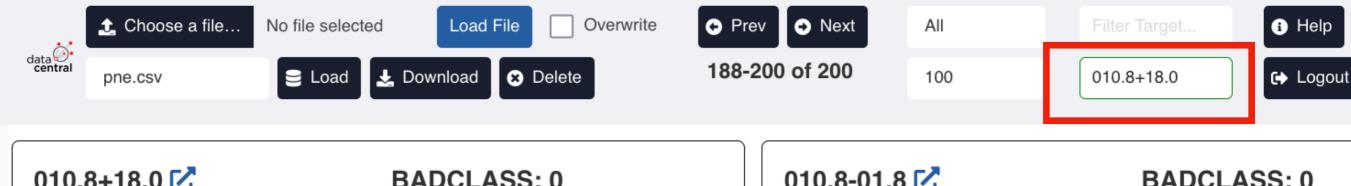

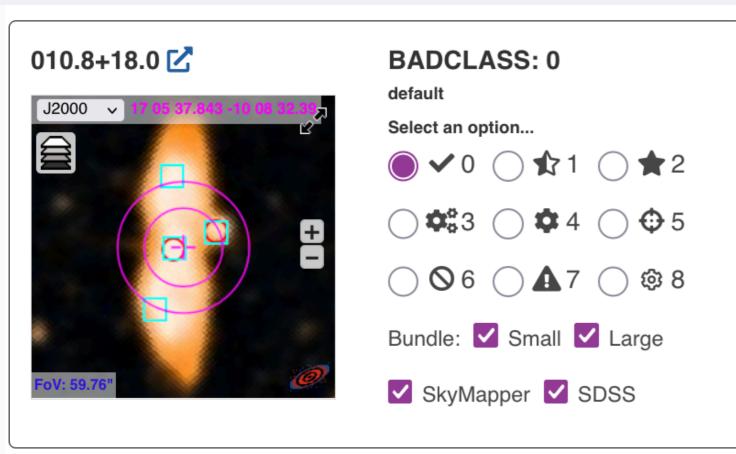

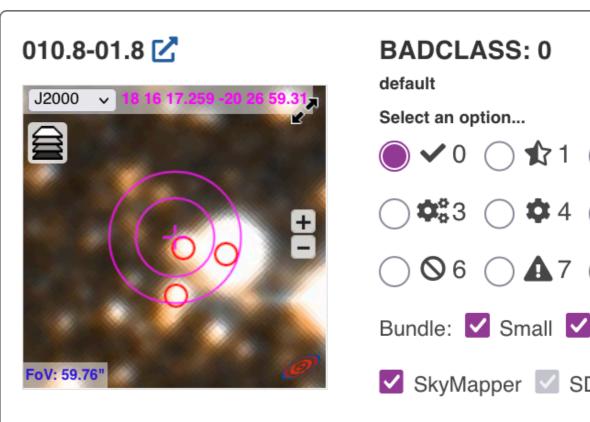

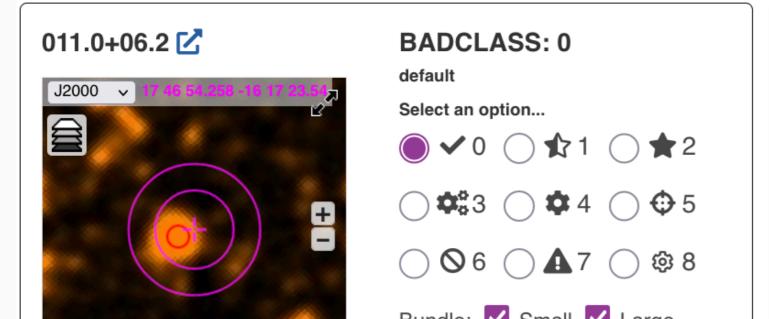

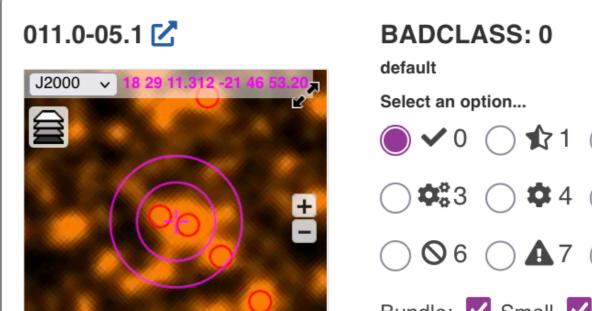

## Filtering on target name

Uses pandas. Series. str. contains (can also support regex, if needed)

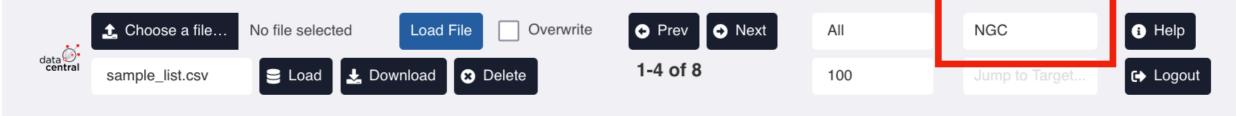

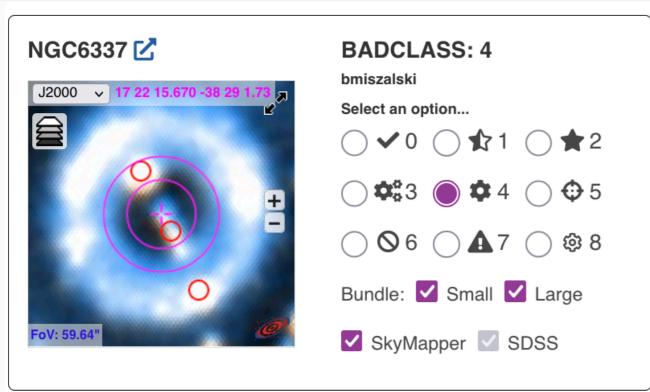

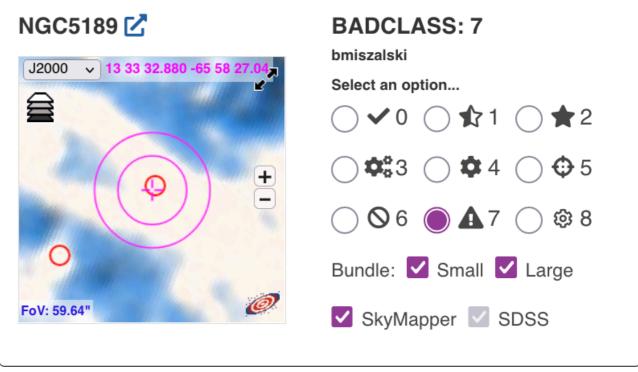

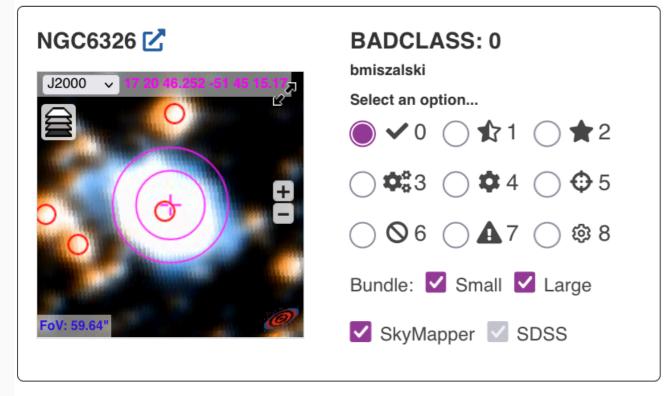

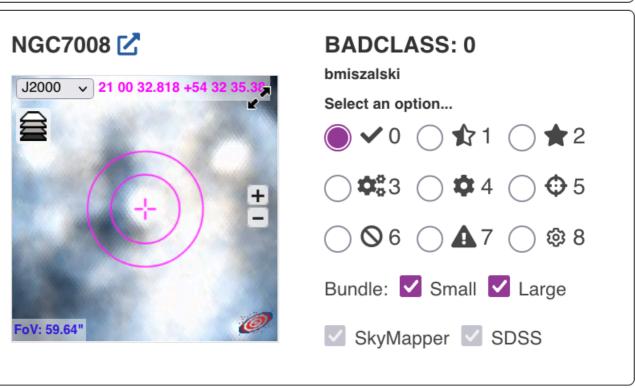

## Help dialog

**Hector Target Selector Help** 

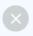

#### **Input File Format**

You can load a new list of target coordinates with each line in the following format:

#This is a comment.
Target,RA,DEC

An example with coordinates in decimal degrees:

000.0-06.8,273.3251257,-32.3286112 000.1+02.6,263.8973961,-27.4009405 000.1+04.3,262.3485294,-26.4339467 000.1+17.2,250.9556354,-18.9425272

An example with coordinates in sexigesimal format:

NGC6337,17:22:15.67,-38:29:01.73 NGC5189,13:33:32.88,-65:58:27.04 NGC6326,17 20 46.252, -51 45 15.17

The format must follow the following rules:

- The filename must end with '.csv' or '.txt'
- Each target name must be unique
- There must be only 3 columns
- RA/DEC may be either decimal degrees or sexagesimal format
- Sexagesimal coordinates may include ':' or ' ' (space) as separators
- · Lines starting with '#' (comments) and blank lines are ignored
- Columns must be in the order: target, ra, dec
- The column order cannot be specified otherwise

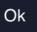

#### Provides answers to common questions Reminds users of classification scheme

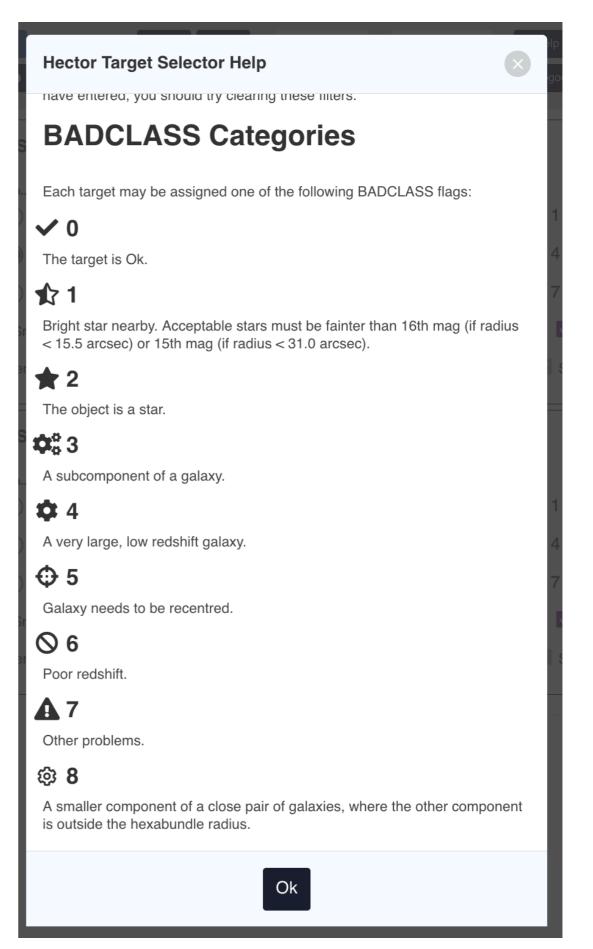

# Part III: Observing Log Application

Kate Sheng kate.sheng@mq.edu.au

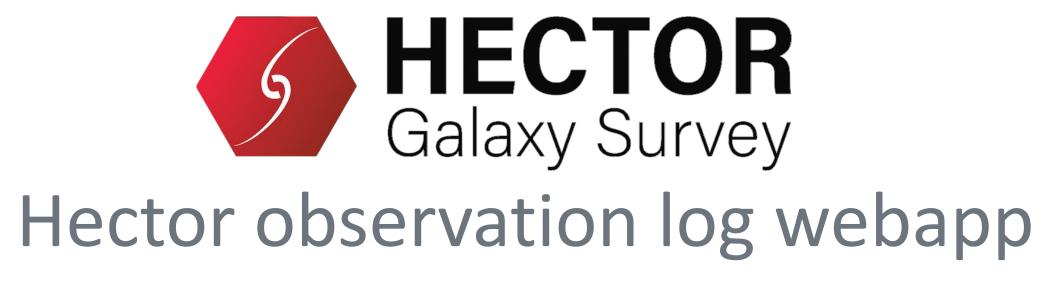

https://obslog.datacentral.org.au/

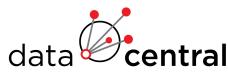

## Webapp

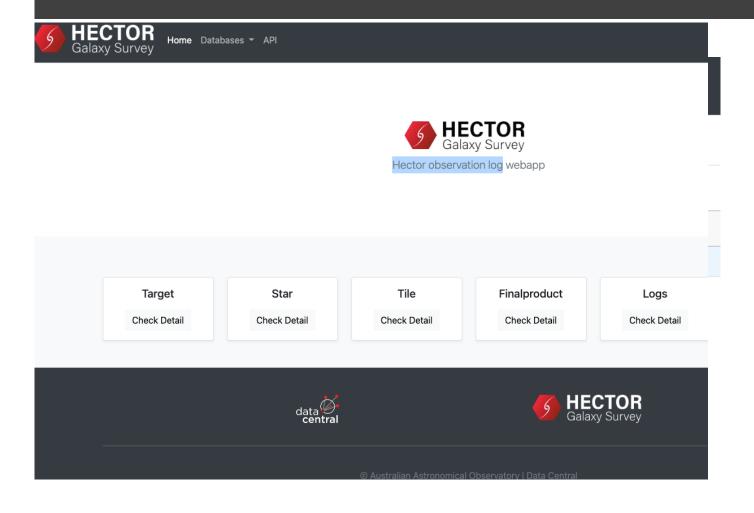

- Record observation logs
- Query logs and runs and get related Targets, Stars, Tiles and etc

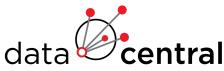

### Record

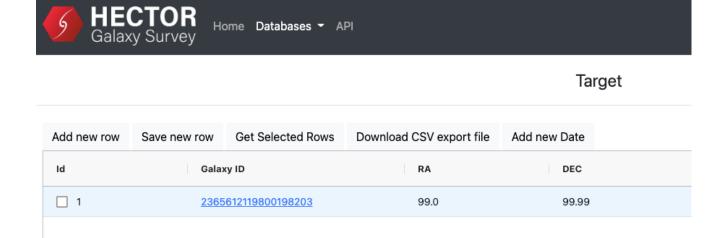

- Can record:
  - Target
  - Star
  - Tile
  - Observation logs and runs

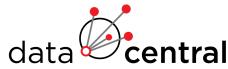

### Query

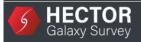

Home Databases ▼ API

Tile - T-765097170198886214-12-13-1988-10-04

RA - 12.0 DEC - 13.0 Date - 1988-10-04 QC\_Pass - True

| A ( target ) | 2365612119800198203 |
|--------------|---------------------|
| B (target)   | 2365612119800198203 |
| C ( target ) | 2365612119800198203 |
| D ( target ) | 2365612119800198203 |
| E ( target ) | 2365612119800198203 |
| F ( target ) | 2365612119800198203 |
| G (target)   | 2365612119800198203 |
| H ( star )   | 2450762830765291367 |
| I ( target ) | 2365612119800198203 |
| J ( target ) | 2365612119800198203 |
| K ( target ) | 2365612119800198203 |
| L ( target ) | 2365612119800198203 |
| M ( target ) | 2365612119800198203 |
| N ( target ) | 2365612119800198203 |
|              |                     |

 Query logs and runs and get related Targets, Stars, Tiles

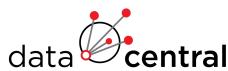

### Download

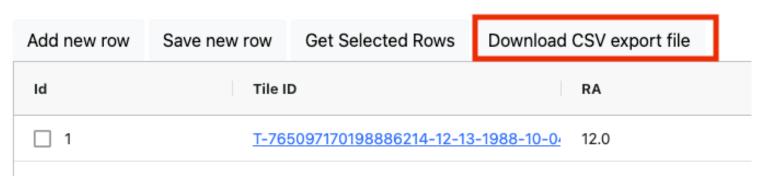

• Export csv file

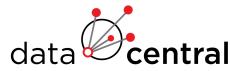

### API

Query from API endpoint

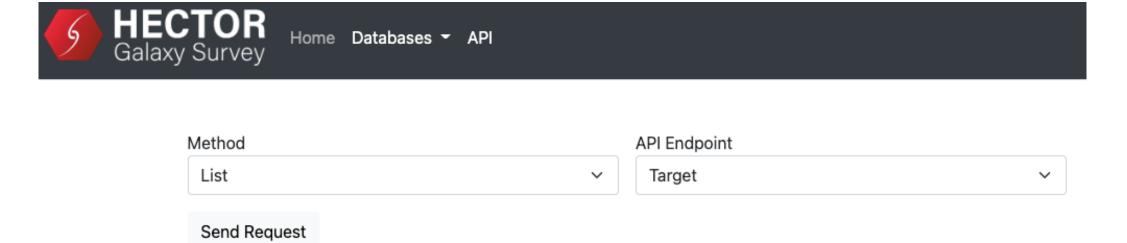

API query is: /api/target

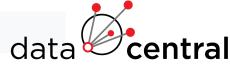

# Part IV: Upgraded TAP Service

## Upgraded TAP Service NEW!

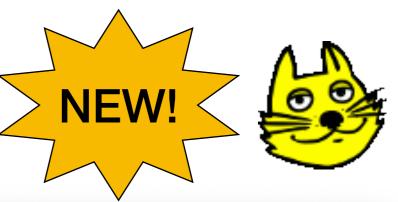

- Details: see <a href="https://">https://</a>

   docs.datacentral.org.au/
   reference/services/tap-service/
- Tap service: <a href="https://">https://</a>
   datacentral.org.au/vo/
   dev-tap
- Supports table uploads for joins/cross-match
- SAMI DR3 ingested.
   What catalogues do you want to see?
- Can turn votables or Data Central catalogue metadata into TAP tables.

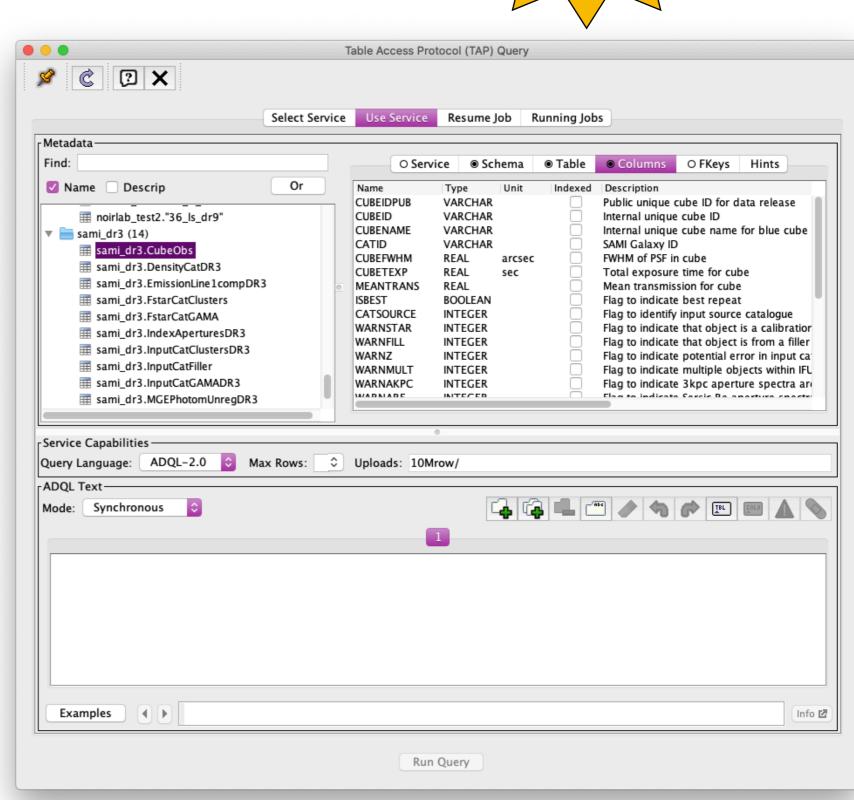

## Questions?

Need help accessing a particular dataset or service?

Please get in touch!